# 蒔絵万年筆の VR 鑑賞システムの開発と博物館における運用

曽我 麻佐子(龍谷大学 理工学部)・鈴木 卓治(国立歴史民俗博物館)

蒔絵万年筆は,照明などの光や湿度によって劣化するものがあり,恒常的な展示に適さない.また, 細かい柄等が肉眼で見えにくいといった問題もある.本研究では,博物館の来館者に蒔絵万年筆をよ り細かいところまで自由に鑑賞してもらうことを目的として,HMD とペン型デバイスを用いた万年筆 の展示支援システムを開発した.本システムでは,HMD 用いて VR 空間に表示した万年筆の 3DCG を, ペン型デバイスで操作して鑑賞することができる.直感的に万年筆を操作するために,ペン型デバイ スに搭載したジャイロセンサから検出した角速度をもとに,万年筆の 3DCG を回転させている.また, HMD を装着した状態で複数の万年筆から一つを選んで簡単に切替えられるようにするため, HMD の 画面の中心にカーソルを表示することで,頭の動きのみで鑑賞する万年筆を選択することが可能であ る.開発したシステムは,国立歴史民俗博物館の企画展において 8 週間運用した.来館者の評価によ り、本システムのコンセプトの有用性を確認した.

## Development of VR Appreciation System of Maki-e Fountain Pens and its Operation at Museum

Asako Soga (Faculty of Science and Technology, Ryukoku University) Takuzi Suzuki (National Museum of Japanese History)

Maki-e fountain pens become degraded by light and humidity, so they are not suitable for permanent exhibitions. There is also the problem of some fine patterns being difficult to see with the naked eye. In this research, we developed an exhibition-support system for fountain pens using a head-mounted display (HMD) and a pen-type device. The purpose of this system is to allow museum visitors to view Maki-e fountain pens more freely. This system allows users to preview 3DCG of fountain pens displayed in VR space using the HMD while operating the pen-type device. In order to intuitively operate the 3DCG of the fountain pen, the 3DCG is rotated based on the angular velocity detected with a gyroscope sensor mounted on the pen-type device. In addition, in order to select one from multiple fountain pens with the HMD and to switch among them easily, the system allows users to select a fountain pen to view using only head motion by displaying the cursor at the center of the HMD screen. The system was used at a special exhibition of the National Museum of Japanese History for eight weeks. From the results of a questionnaire by visitors, we confirmed that the concept of the system is effective.

## 1.はじめに

万年筆の表面を漆で保護し,美麗な蒔絵や螺鈿 細工を施した蒔絵万年筆は,光や温湿度による劣 化を考えると,博物館の恒常的な展示には耐えら れない.また小さい資料である蒔絵万年筆の図案 や微細な細工を来館者に見てもらうには,単なる 実資料の展示だけでは十分とはいえない.

一方,VR (Virtual Reality) 技術の発展により, 3 次元 (3D) CG を VR 空間で表示し,様々な角 度から観察できるコンテンツが普及してきてい る.博物館展示においても VR 技術を活用した事 例[1]が報告されるようになってきたが,博物館が 所有する既存アーカイブは画像を主とする 2 次 元のものが多く,高精細な 3DCG を制作するには 時間と手間がかかる.

そこで本研究では,既存アーカイブを活用する ことで効率的に万年筆の 3DCG 再現を行った.さ らに,万年筆の劣化を気にせずに鑑賞したり,ペ ン型デバイスを用いることにより,直感的に操作 したりすることを目的とし,博物館展示を支援す るための VR システムを開発した.

博物館における VRコンテンツに関する研究と して,中国麦積山石窟のデジタルアーカイブと VR コンテンツ[2]がある.この研究では,一般非 公開である麦積山石窟第 123 窟をデジタルアー カイブ化し、実写では難しい大きな対象を VR に よる立体視で,その場にいるかのような臨場感や スケール感を表現している. 本研究では、小さな 展示資料である蒔絵万年筆を,VR による立体視 でリアルに表現すると共に,ズーム機能により肉 眼では見えにくいような細かい模様まで見るこ とを目的としている.

また、VR/MR 技術を用いたガイドツアーシス テムの開発と運用[3]では,観光地の魅力を伝える ために,従来のガイドに VR や MR(Mixed Reality)

技術を加えることで,観光客と現地のボランティ アガイドとのコミュニケーションに加え, CG 復 元した遺跡や事象を疑似体験できるガイドツア ーシステムの開発を行っている.本研究では、実 際には触れることのできない博物館の展示物を 実物と同じように操作・鑑賞することを目的とし て VR技術や万年筆の形に似たペン型デバイスを 用いている.

本稿では開発したシステムと博物館での運用 および評価について報告する.

#### 2.蒔絵万年筆の VR 鑑賞システム

#### 2.1 概要

本研究では,国立歴史民俗博物館が所有する万 年筆を 3DCG で再現し,仮想空間内で劣化を気に せずに様々な方向から鑑賞できる VRシステムを 開発した. 図 1 にシステムの実行例を示す. Wii リモコンを万年筆に見立てて傾けたり回したり することで,万年筆を直感的に操作することがで きる.ジャイロセンサによりデバイスの傾きを検 出し,万年筆の 3DCG をリアルタイムに回転させ るようにした.さらに,Wii リモコンのボタンを 押すことで万年筆の切り替えや拡大縮小などの 操作が可能である.また,HMD (Head Mounted Display) を使用することで立体的に見ることが でき,HMD の画面上に表示されたカーソルを頭 の向きで操作することにより表示する万年筆を 切り替えることができる.

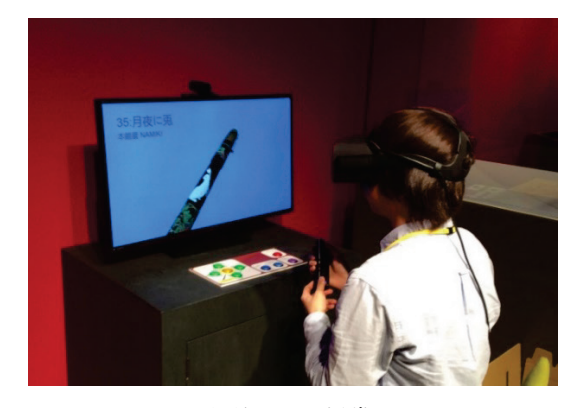

図 1 万年筆の VR 鑑賞システム Figure 1 VR appreciation system of fountain pens.

#### 2.2 システム構成

本システムの構成を図2に示す. 本システムは ペン型デバイスとして Wii リモコンプラス,HMD に Oculus Rift CV1 を使用する.PC と Bluetooth で接続された Wii リモコンプラスのジャイロセ ンサでデバイスの回転角度を検出し,3D 空間に 表示した万年筆の CG モデルの回転操作を行う. また、Wii リモコンプラスのボタン入力から万年 筆の切り替えや切り替えメニューの表示を行う. Oculus Rift で 3D 空間を表示し,ユーザの頭部の

向きを検出することでカメラの制御や万年筆の 選択を行う. さらに, 4K モニタに 4K 解像度の CG モデルを表示し、万年筆を鑑賞できる. それ ぞれの操作や 3DCG の描画は Unity を用いて C# で記述している.

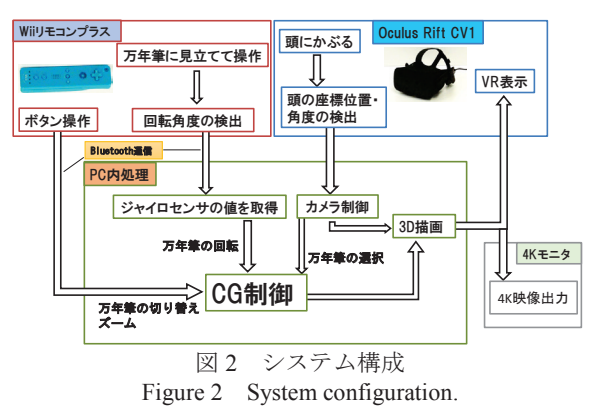

#### 2.3 蒔絵万年筆の CG 再現

本研究では,既存アーカイブとして,先行研究 [4]で求められた蒔絵万年筆の半径データと展開 図画像を使用する. 先行研究[4]では、万年筆を 5 度ずつ回転して撮影したマルチアングル画像 72 枚を用いて,軸を回しながら図案を閲覧できる画 像コンテンツと,各画像を細く切って並べた展開 図画像を作成している. 本研究では、様々な形の 万年筆の 3DCG を基本的に同じ手順で自動生成 することを目的とする.

図3に万年筆の CG 再現手順を示す. まず. 本 体の半径データを用いて点を入力していき,これ らの点をつなげて万年筆の本体形状のカーブを 作成する.このカーブを垂直軸に対して 360 度回 転させることで万年筆の 3D モデルを作成する. その後,3D モデルに 1 枚の展開図画像をテクス チャとして貼る.クリップは,本体同様にカーブ を作成し,クリップの角度分だけ回転させて面を 作成する.その後,面にクリップ部分の展開図画 像のテクスチャを貼る. 最後に、本体形状の上 部・下部やクリップの太さなど,データのない部 分の補間を行う.一部の作業をスクリプトで自動 化することで,国立歴史民俗博物館所蔵の蒔絵万 年筆 46 本の CG 再現を行った[5]. 図 4 は蒔絵万 年筆の CG 再現例である.

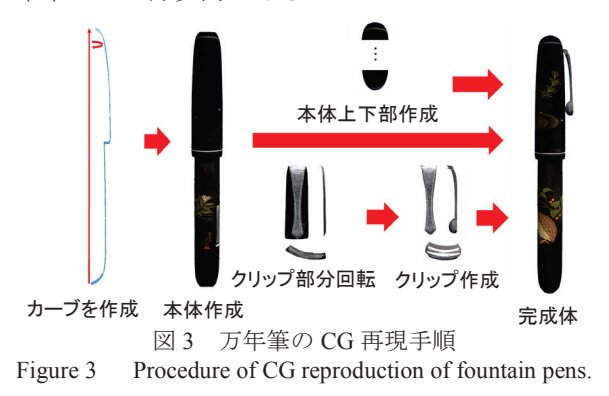

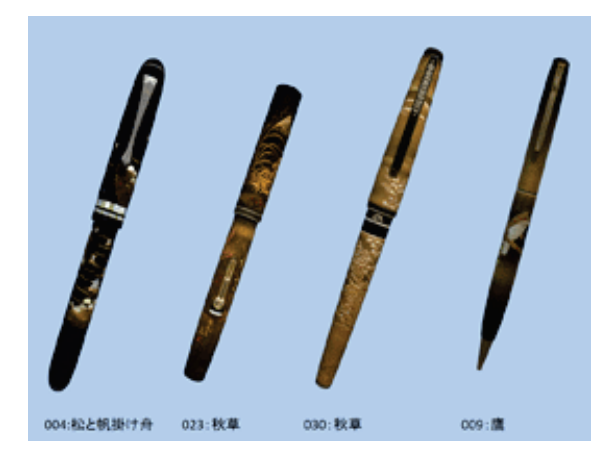

図 4 蒔絵万年筆の CG 再現例 Figure 4 CG reproduction result of fountain pens.

#### 2.4 Wii リモコンを用いた CG 制御

ペン型デバイスであるWiiリモコンプラスには ジャイロセンサと加速度センサが搭載されてお り,デバイスの角速度と加速度を取得することが できる.本システムでは,角速度データを用いて CG モデルの回転、加速度データを用いてペン型 デバイスの静止状態の向きの検出を行っている.

デバイスから取得した角速度[度/秒]に Wii リモ コンのデータ更新時間である 1/95[秒]をかけるこ とで,フレーム間の角度の変化量を求めている. 求めた値を 1 フレーム前の CG モデルの角度に加 算していくことで,ペン型デバイスと同じように 万年筆の CG モデルを回転している.センサの値 にはノイズが含まれるため,ローパスフィルタを 用いてノイズを軽減している.また,デバイスに 搭載されているボタンにも,万年筆の切り替えや ズームといった機能を割り当てている.図 5 にペ ン型デバイスを使った CGモデルの操作の実行例 を示す.

本システムで用いるジャイロセンサにはドリ フトという誤差が存在し,センサのゼロ点が時間 と共に変化する. CG モデル回転の際に誤差を含 んだ値を加算していくと,誤差が大きくなりデバ イスと CGモデルの角度に差異が生じる.そこで, この誤差を随時補正する機能として,Wii リモコ ンを立てた状態で一定時間静止させると,センサ のキャリブレーションを行うようにした.Wii リ モコンの加速度センサを用いて重力加速度のベ クトルとデバイスの静止状態を検出し,重力加速 度からデバイスの傾きを求め,デバイスと CG モ デルの角度の差異を補正するようにした[6].

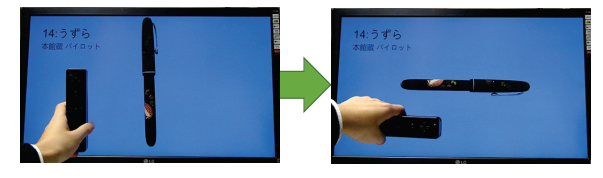

図 5 ペン型デバイスによる CG 制御 Figure 5 CG control by pen-type device.

#### 2.5 Oculus Rift を用いた操作

本システムは HMD の使用を想定しており, HMD 装着中は視界がふさがれるため、ボタンや キーボードを用いた操作が難しい.そこで,HMD 使用中はボタンでの操作を最小限にするととも に,HMD のヘッドトラッキングにより万年筆の 切り替えを行えるようにした.

HMD を用いた万年筆切り替えのイメージを図 6に、万年筆の切り替え手順を図7に示す.

まず,Wii リモコンのボタンを押すことで万年 筆切り替え用の GUI を HMD の画面に表示する. 切り替え用 GUI の表示中は画面の中心にカーソ ルが表示される.頭部の向きでカーソルを操作す ることで万年筆のサムネイルを選択し,1 秒後に 表示される円形のゲージが貯まるまで注視し続 けることで,任意の万年筆へ切り替えることがで きる.

万年筆が切り替わるタイミングがユーザに分 かるように,半透明の円形のゲージを表示するよ うにした. ゲージは時間経過とともに増加し、3 秒間で完全な円となり,万年筆が切り替わるよう にした.

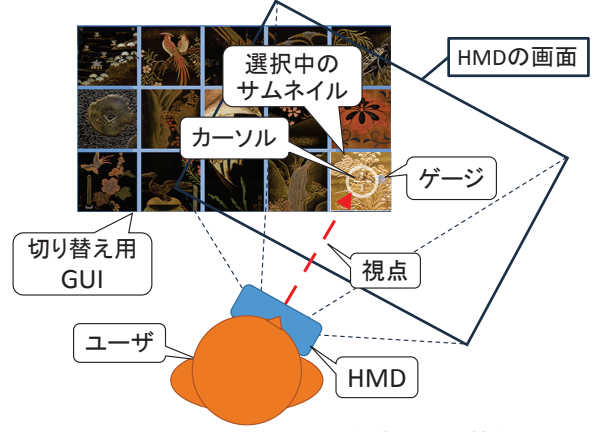

図 6 HMD を用いた万年筆の切り替え Figure 6 Switching fountain pens using HMD.

## 3.博物館における運用

#### 3.1 システムの展示と運用

開発したシステムは,国立歴史民俗博物館の企 画展「デジタルで楽しむ歴史資料」において 8 週 間展示した[7][8].企画展では,実物の万年筆資 料を 20 本(前期:10 本,後期 10 本)展示する 予定であったため、実物と同じ 20 本をシステム で閲覧できるようにした.システムは実物の万年 筆資料の隣に設置し、実物を見た後に HMD また はモニタで確認できるようにした.図 8 は展示室 の風景である.

本システムは,博物館において展示員をつけて 運用することを想定しているが,平日はスタッフ

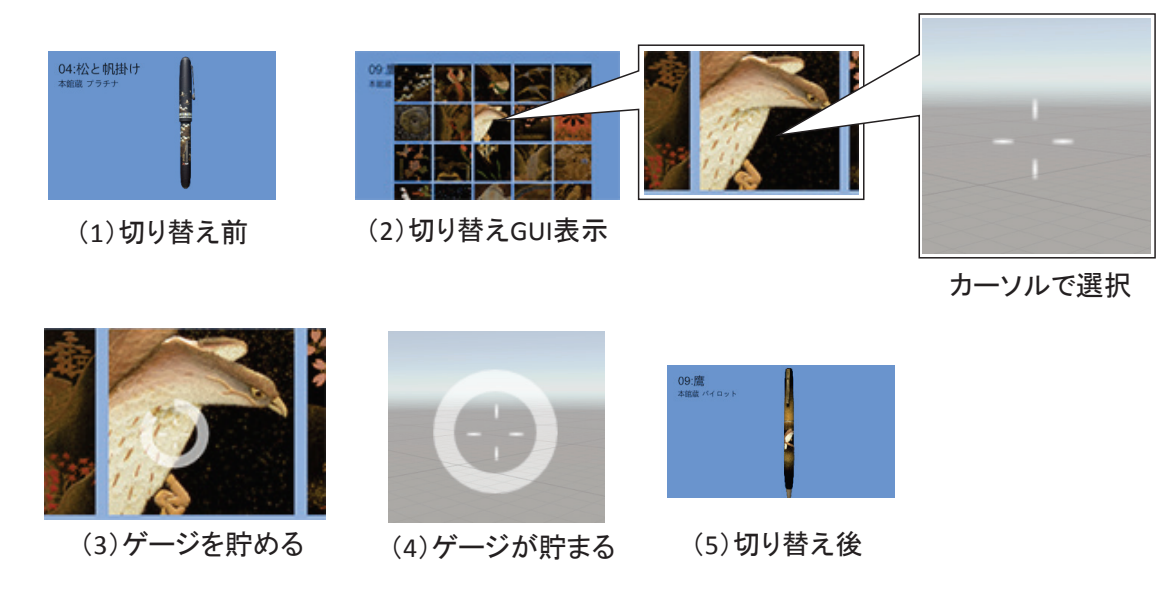

図 7 万年筆切り替えの操作手順 Figure 7 Procedure of switching fountain pens.

の確保が難しいため,無人でも運用できる簡易型 のシステムとして,ペン型デバイスや Oculus Rift を使わないものも用意した.簡易型システム では、CGモデルの回転やズーム,切り替えとい った操作は,キーボード入力に割り当て,操作パ ネルの専用ボタンを押した際にキーボードの入 力信号を送ることで行う.

実際の展観では,平日は展示員なしで自動運用 を行うため,HMD および Wii リモコンは使用せ ず,操作パネルのボタンとモニタのみで閲覧でき るようにした.土・日・祝日の午後は展示員を配 置し,HMD および Wii リモコンを用いて VR 体 験ができるようにした.休日用のシステムの概要 を図 9(a)に,平日用のシステムの概要を図 9(b)に 示す.

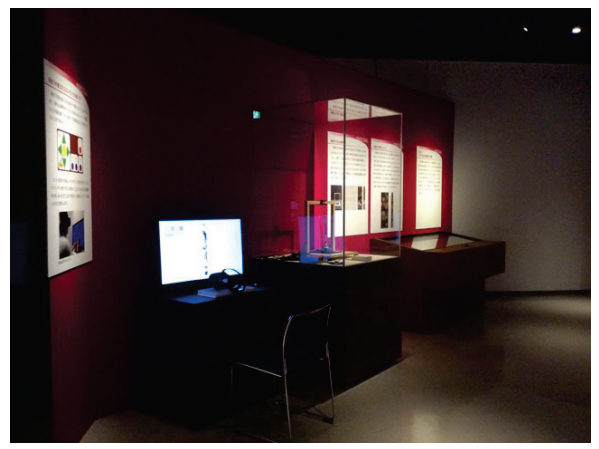

図 8 企画展での展示風景 Figure 8 Scene of the special exhibition.

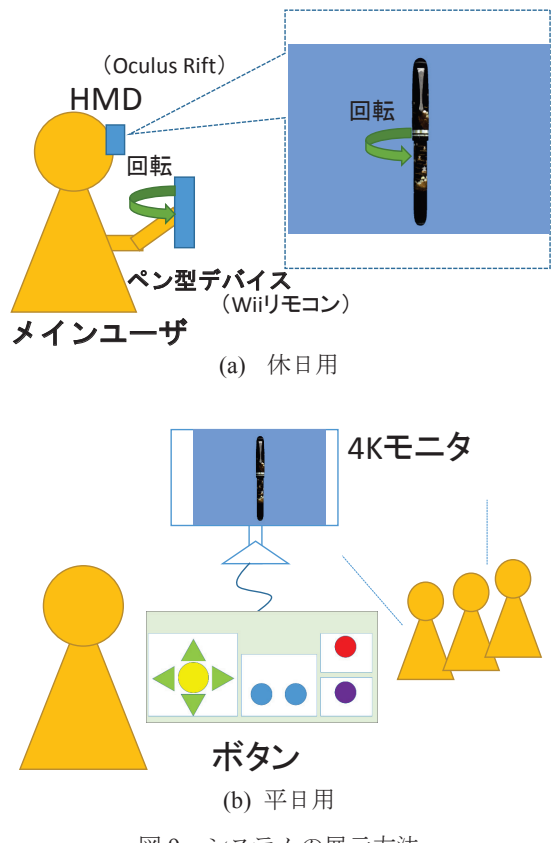

図 9 システムの展示方法 Figure 9 Exhibition methods of the system.

| 操作内容           | 休日用システムでの操作    | 平日用システムでの操作    |
|----------------|----------------|----------------|
| CGモデルの回転       | Wiiリモコンを回転させる  | 上下左右ボタン        |
| 視点のリセット        | リセットボタン        |                |
| 万年筆の切り替え(1本ずつ) | Wii リモコン A ボタン |                |
| ズームイン          | Wiiリモコン十字キー下   | 拡大ボタン          |
| ズームアウト         | Wiiリモコン十字キー上   | 縮小ボタン          |
| 切り替えメニュー表示/非表示 | Wii リモコン B ボタン | メニューの表示/非表示ボタン |
| 万年筆の選択         | HMD を用いた操作     | 左右ボタン          |
| 万年筆の決定         | HMD での視点注視     | 決定ボタン          |

表 1 システムの機能と操作方法 Table 1 Functions and manipulation methods of the system.

#### 3.2 システムの使用方法

(1) 展示スタッフ

本システムは,使用する前に Wii リモコンプラ スを PC に接続しておく必要がある. そのため, アプリを使用するまでの準備をする展示スタッ フが必要である.展示スタッフはまず Wii リモコ ンプラスを接続した状態でアプリを起動する.こ の際に Oculus Rift を PC に接続していれば本シス テム,していなければ平日用のシステムが起動す るようにした.システム起動後,アプリと Wii リモコンが接続状態になるまで待ち,接続状態に なると,Wii リモコンで万年筆の CG モデルを操 作できる状態となる.

(2) ユーザ

ユーザは博物館の来館者を想定しており,ユー ザができる操作を表 1 に示す.休日用システムで は Wii リモコンを用いた CG モデルの回転,ズー ム,万年筆の切り替え,HMD を用いた万年筆の 選択と決定が行える.平日用システムについては, これらの操作を図 10 に示す専用ボタンを用いた 操作に置き換えている.専用ボタンは平日用シス テムで用いるが,休日用システムにおいても視点 のリセットやズームは専用ボタンで行うことが できる.

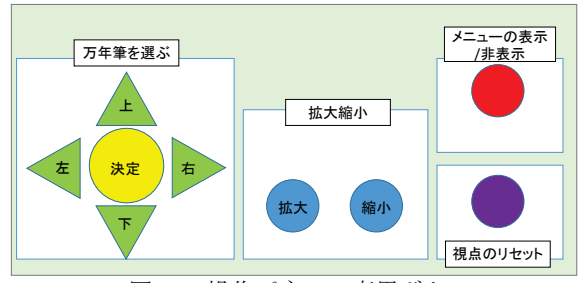

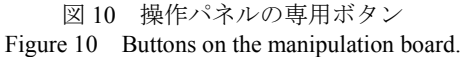

#### 4.評価

開発したシステムの有用性と操作性を評価す るため,来館者による評価を行った. 祝日の3日 間に限定して展示室外に特設ブースを設置し, VR 鑑賞システムを利用した来館者を特設ブース

に誘導することで,聞き取りによるアンケート調 査を行った.アンケートに回答した来館者は 50 名であり,そのうち 36 名が HMD を装着して VR 体験を行った. VR 体験者のうち, HMD の使用 経験者は 12 名であった.

5 段階評価(5:良い,1:悪い)の結果を図 11 に示す. 全ての項目について、7割以上が肯定的 な回答であった.特に,(2)Wii リモコンの操作性, (3)細部まで鑑賞できたかの 2 つについては約 9 割が肯定的であった.したがって,万年筆を 3DCG で再現し、仮想空間で対話的に操作すると いうコンセプトの有用性が確認できた.

聞き取り調査で得られた肯定的なコメントと しては,「細かいところまで見えるので実物より もよく見えた」,「きれいに見れてよかった」,「裏 まで見れるのが普通の展示と比べてよかった」な どがあった.否定的なコメントとしては,「HMD をつけるとボタンを押せない」等の操作性に関す るものと,「漆,金の質感が出ていない」等の CG の質感に関するものがあった. 操作性に関しては, HMD を被ると視界が遮られるため複雑な操作は 困難であり,インタフェースについては十分に考 慮する必要があることがわかった.CG の質感に ついては改善の余地があるが,展開図画像の作成 のために撮影された画像を使用しているため,本 データを用いる限り,光沢情報は人工的に補う必 要がある.

### 5.おわりに

博物館が所有する既存アーカイブを活用する ことで万年筆の 3DCG 再現を行い,博物館展示を 支援するための VR システムを開発し, 企画展に おいて実際に運用した.来館者の評価により,万 年筆を 3DCG で再現し,VR 空間で対話的に操作 するというコンセプトの有用性が確認できた.博 物館の展示コンテンツは制作期間が限られてい るので,短期間で多くの CG コンテンツ制作を行 うためには、既存アーカイブの活用および 3DCG 制作作業の自動化は有効であると考えられる.

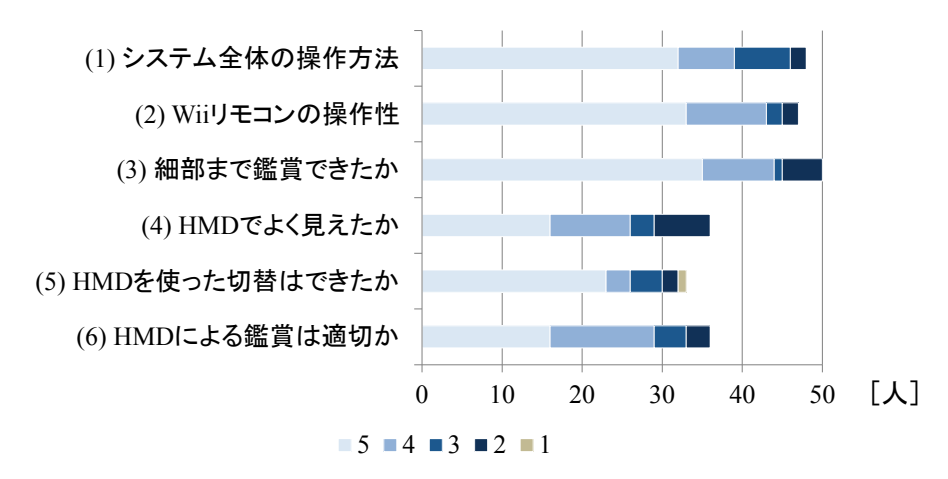

図 11 来館者による評価 Figure 11 Evaluation by visitors.

今後の課題として, CG の質感の改善, 3DCG 制作における自動化部分の拡張などが挙げられ る.また、今回は万年筆を対象としたため、形状 が類似している Wii リモコンをデバイスとして 使用したが,様々な形のデバイスを用いることで, 万年筆以外の展示物についても対応し,直感的に 操作・鑑賞できる展示支援システムに発展できる と考えられる.

謝辞 VR システムの開発にご協力頂いた冨田脩 平氏,万年筆の CG 制作にご協力頂いた本田ちな つ氏に感謝の意を表する.本研究の一部は,JSPS 科研費 17K01213 の助成によるものである.

## 参考文献

[1] J. Rae and L. Edwards, "Virtual Reality at the British Museum: What is the value of virtual reality environments for learning by children and young people, schools, and families?," Proc. of Museums and the Web 2016, 2016.

[2] 阿部信明, 河合隆史, 大谷淳 他: 中国麦積山 石窟のデジタルアーカイブと VR コンテンツ, 日 本バーチャルリアリティ学会論文誌, vol.4, no.3, pp.275-282, 2009.

[3] 佐藤啓宏, 大石岳史, 池内克史: VR/MR ガイ ドツアーシステムの開発と運用, 日本バーチャ ルリアリティ学会論文誌, vol. 19, no.2, pp.247-254, 2014.

[4] 鈴木卓治: 蒔絵万年筆資料のマルチアングル 画像撮影ならびに展開図作成のための技術開発, 国立歴史民俗博物館研究報告, vol.206, pp.39-59, 2017.

[5] 曽我麻佐子, 鈴木卓治: 博物館の既存アーカ イブを活用した万年筆の 3DCG 再現, 情報処理学 会研究報告, vol.2018-CDCC-19, no.4, pp.1-7, 2018. [6] 冨田脩平, 曽我麻佐子, 鈴木卓治: HMD とペ ン型デバイスを用いた万年筆の展示支援システ ム, インタラクション 2017 論文集, pp.434-435,

2017.

[7] 鈴木卓治, 小島道裕, 曽我麻佐子 他: 歴史系 博物館と大学が連携して作り上げるデジタル展 示 ~企画展示「デジタルで楽しむ歴史資料」を 事例として~, 情報処理学会人文科学とコンピ ュータシンポジウム論文集, vol.2017, pp.283-288, 2017.

[8] 国立歴史民俗博物館企画展示「デジタルで楽 しむ歴史資料」, 2017-3-14~5-7,

http://www.rekihaku.ac.jp/exhibitions/project/old/170 314/index.html